# **FreeNAS - Bug #23615**

# **Disallow attribute changes for builtin users**

04/27/2017 07:42 AM - Zoom Zoom

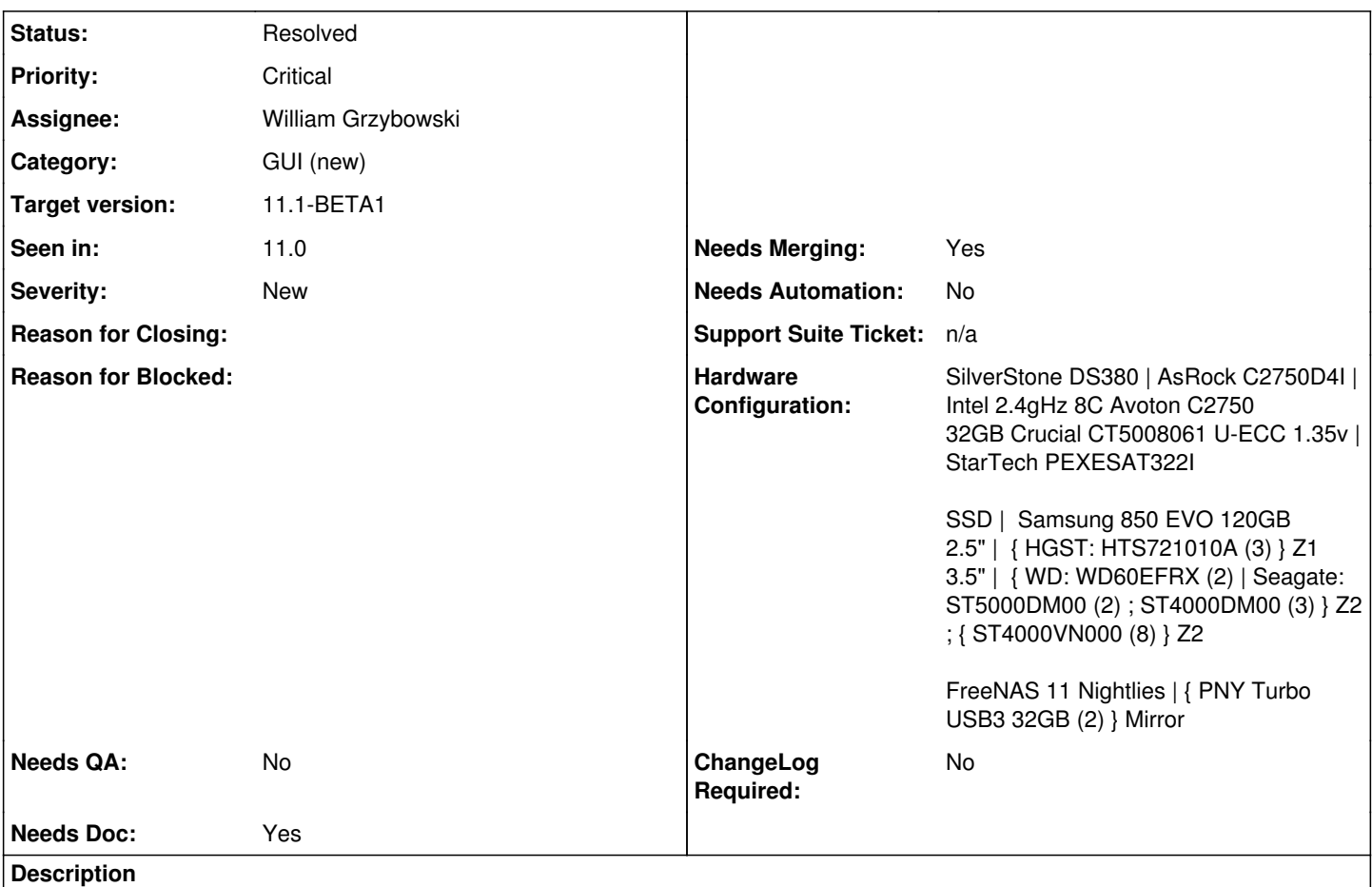

# *NOTE: I wasn't sure what Category this should go in and figured home directory relates best to Shell*

I changed the root home directory to the users directory I use for all all other users (/mnt/nas-system/users), as I store scripts and system files I've modified that need to be copied over after an update in the root home folder (/root), which is not ideal due to /root being wiped after an update.

- I realized after changing the root home directory, all jails created now have the new directory (/mnt/nas-system/users/root) specified as their root home directory, which creates a major problem since **~** is now broken in all [non-plugin] jails created (*not sure about plugin jails, as I don't use them*).
	- *If this is not expected behavior, should I create an additional bug report?*

```
[root@crashplan-1] /# cd ~
/mnt/nas-system/users/root: No such file or directory.
```
The WebGUI requires the home directory to be on a dataset other than boot, also creating a problem is the boot dataset is not shown, ergo, once changed via the WebGUI, it's no longer possible to revert back to /root on the boot dataset for root's home directory.

- While reverting root's home directory back to /root will save successfully in the WebGUI, it will remain unchanged after the save. Changing via chsh root doesn't work either.
- I also noticed when I went to edit root, and accidentally clicked on daemon instead, after selecting save I received the error *"Home directory has to start with /mnt/ or be /nonexistent"*

I'm not sure if this is expected behavior or a bug, and if it is expected behavior, what is the recommended procedure to revert root's home directory back to the boot dataset via cli?

## **Associated revisions**

## **Revision eb71b546 - 08/29/2017 06:03 AM - William Grzybowski**

fix(gui/middlewared): do not allow some builtin attributes to be changed

Ticket: #25565 Ticket: #23615

#### **Revision b2cabd5b - 09/27/2017 01:25 PM - William Grzybowski**

fix(gui/middlewared): do not allow some builtin attributes to be changed

Ticket: #25565 Ticket: #23615

## **History**

## **#1 - 04/27/2017 07:58 AM - Kris Moore**

- *Category changed from 485 to 2*
- *Assignee changed from Kris Moore to William Grzybowski*
- *Priority changed from No priority to Nice to have*
- *Target version set to 11.1*

#### **#2 - 04/28/2017 05:37 AM - William Grzybowski**

*- Status changed from Unscreened to Screened*

# **#3 - 04/29/2017 11:21 AM - Zoom Zoom**

*- Subject changed from Once modified, unable to revert root home directory via WebGUI to Once modified, unable to revert root home directory via WebGUI or CLI*

## **#4 - 06/22/2017 09:36 AM - William Grzybowski**

*- Status changed from Screened to Unscreened*

*- Assignee changed from William Grzybowski to Kris Moore*

Load-balancing

### **#5 - 06/22/2017 07:05 PM - Kris Moore**

*- Assignee changed from Kris Moore to Suraj Ravichandran*

### **#6 - 07/05/2017 11:51 AM - Suraj Ravichandran**

*- Status changed from Unscreened to Screened*

#### **#7 - 08/23/2017 06:53 AM - Dru Lavigne**

*- Assignee changed from Suraj Ravichandran to William Grzybowski*

William: please load balance between Vladimir and Nikola.

#### **#8 - 08/23/2017 07:24 AM - William Grzybowski**

- *Status changed from Screened to Unscreened*
- *Assignee changed from William Grzybowski to Nikola Gigic*
- *Priority changed from Nice to have to Critical*

*- Seen in changed from Master - FreeNAS Nightlies to 11.0*

Nikola, lets not allow builtin users to change home directory.

#### **#9 - 08/23/2017 09:20 AM - Zoom Zoom**

Although it's not that likely someone else will do what I did, in case anyone does, is there a way to correct this, or is it recommended to simply save the config and reinstall?

#### **#10 - 08/23/2017 09:23 AM - Zoom Zoom**

*- Description updated*

*Removed non-pertinent question*

### **#11 - 08/29/2017 06:02 AM - William Grzybowski**

Zoom Zoom wrote:

Although it's not that likely someone else will do what I did, in case anyone does, is there a way to correct this, or is it recommended to simply save the config and reinstall?

Workaround is to manually edit the config database:

sqlite3 /data/freenas-v1.db "update account\_bsdusers set bsdusr\_home = '/root' where bsdusr\_uid = 0"

#### **#12 - 08/29/2017 06:03 AM - William Grzybowski**

*- Status changed from Unscreened to Screened*

*- Assignee changed from Nikola Gigic to William Grzybowski*

I will handle this ticket.

### **#13 - 09/01/2017 04:26 AM - William Grzybowski**

*- Status changed from Screened to Ready For Release*

#### **#14 - 09/09/2017 10:42 AM - Dru Lavigne**

*- Subject changed from Once modified, unable to revert root home directory via WebGUI or CLI to Disallow attribute changes for builtin users*

# **#15 - 09/27/2017 05:54 AM - Dru Lavigne**

*- Target version changed from 11.1 to 11.1-BETA1*

### **#16 - 10/24/2017 04:48 AM - Dru Lavigne**

*- Status changed from Ready For Release to Resolved*

#### **#17 - 11/09/2017 08:49 AM - Joe Maloney**

*- Needs QA changed from Yes to No*

- *QA Status Test Passes FreeNAS added*
- *QA Status deleted (Not Tested)*